## Kako starši vidijo izbirni postopek in razvrščajo predmete na portalu za starše?

Ko je izbirni postopek odpret, starši, ko se prijavijo v eAsistenta za starše, vidite obvestilo kot na spodnji sliki.

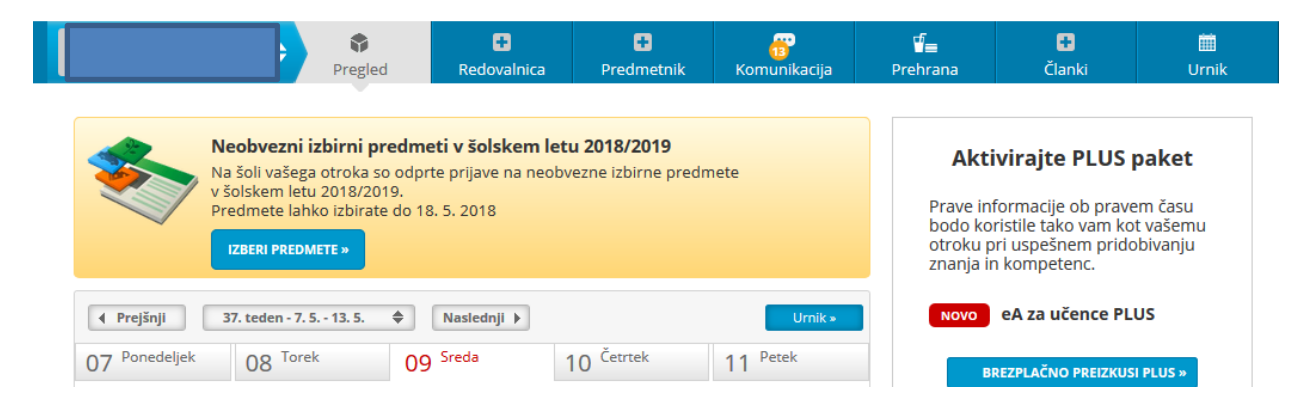

Po kliku na Izberi predmete se vam odpre navodilo, kako uredite predmete in oddate prijavo. Starš lahko izbere največ 2 uri predmetov na teden.

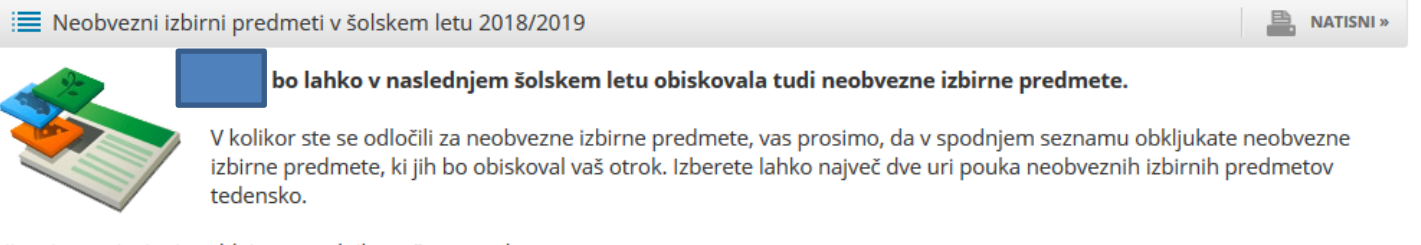

Prijavnico natisnite in oddajte razredniku vašega otroka.

## Razpisani neobvezni izbirni predmeti

Št. ur na teden: 0 od 2

- □ Šport NIP (NŠP) 1 ura na teden
- □ Drugi tuji jezik angleščina (N2A) 2 uri na teden
- □ Drugi tuji jezik nemščina (N2N) 2 uri na teden
- □ Računalništvo (NRA) 1 ura na teden
- □ Tehnika (NTE) 1 ura na teden
- □ Umetnost (NUM) 1 ura na teden

## Prijave so odprte do 18. 5. 2018. Imate še 9 dni za spremembo izbire predmetov.

Izbira nazadnje spremenjena: /

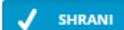

Ko boste starši enkrat že razvrstili predmete, boste povezavo do izbirnih predmetov našli na desni strani nad navedenim Aktualnim dogajanjem, dokler bo rok prijave odprt.

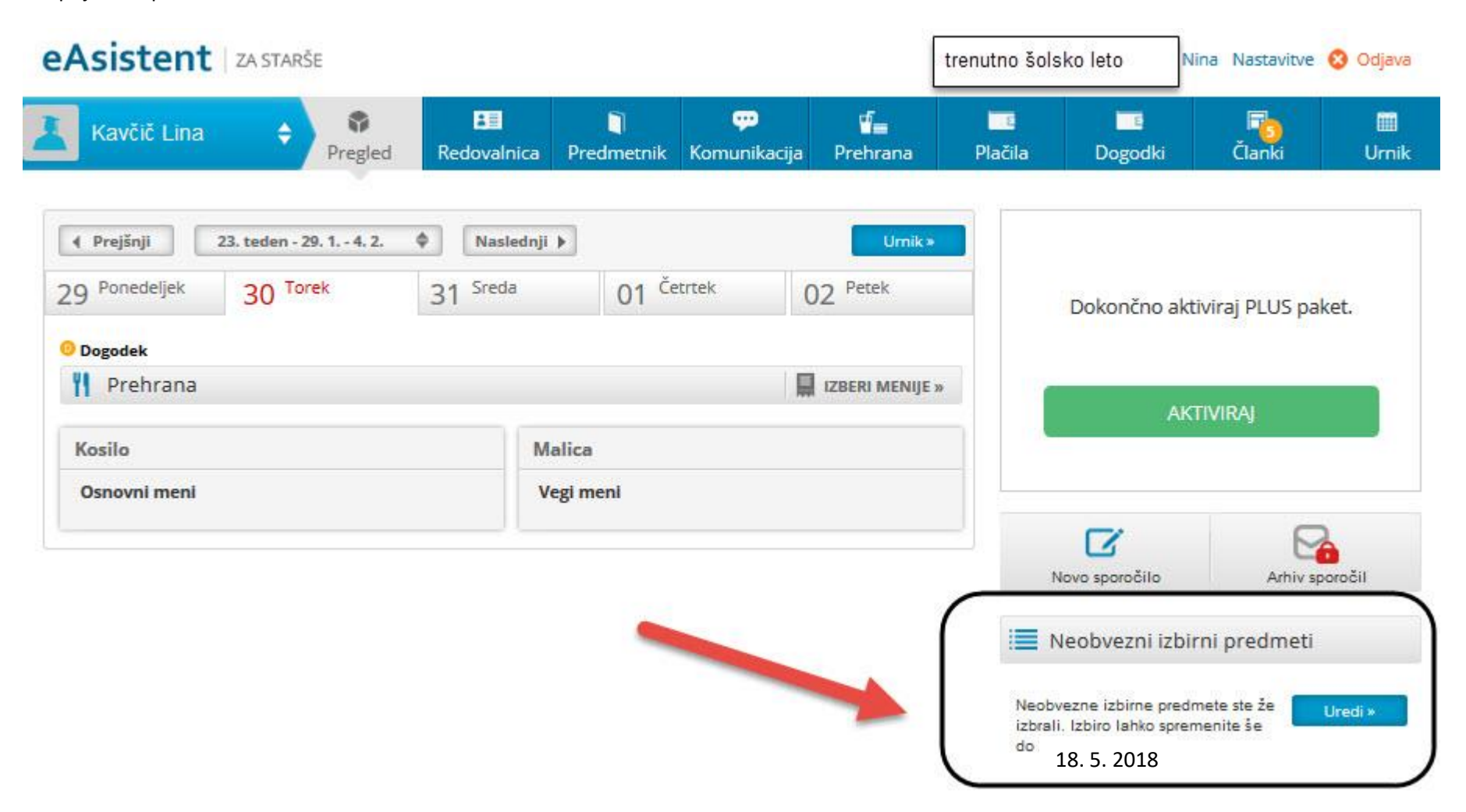